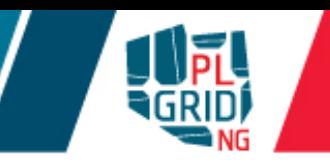

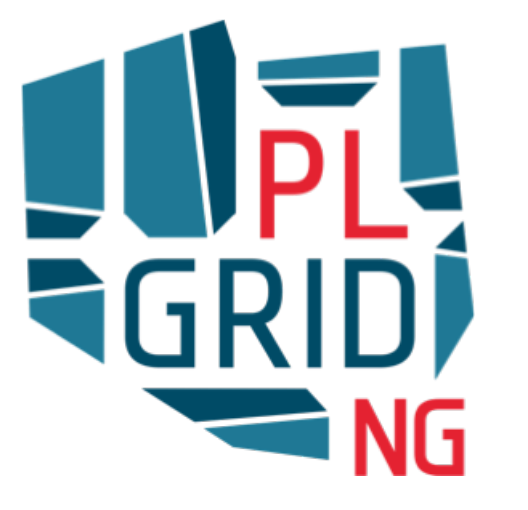

## Usługi PLGrid dla chemii obliczeniowej

**Klemens Noga**

**ACK Cyfronet AGH** 

**Wydział Chemii Uniwersytetu Jagiellońskiego, Kraków, 9 XII 2016**

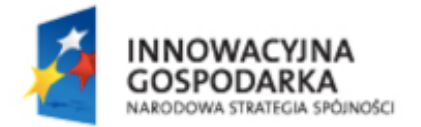

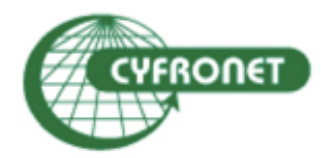

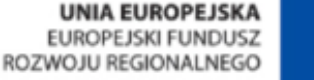

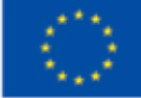

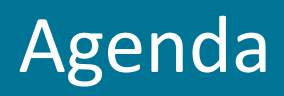

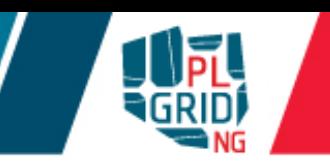

możliwości  $\mathbb{R}^n$ 

#### **Grid obliczeniowy**  $\mathcal{L}_{\mathcal{A}}$

- **C** certyfikaty
- wirtualne organizacje (VOs)  $\mathcal{L}_{\mathcal{A}}$

### **Warsztaty**

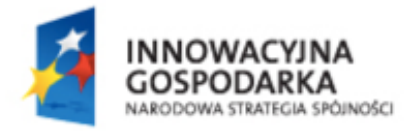

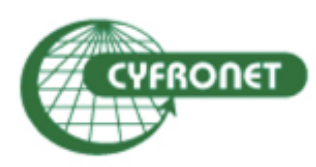

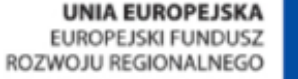

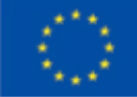

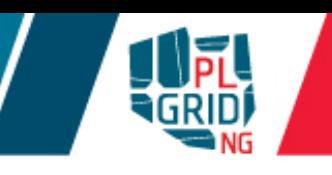

## **http://insilicolab.cyfronet.pl**

- Środowisko pracy z systemem zintegrowanych narzędzi, które: Ţ.
	- **wspomagają zarządzanie złożonymi obliczeniami**
	- **automatyzują powtarzalne cykle obliczeń**
	- umożliwiają w wygodny sposób zarządzanie procesem obliczeń
	- ułatwiają zarządzanie rozproszonymi danymi eksperymentu
	- umożliwiają wspólną analizę rezultatów wielu równoległych obliczeń
	- ułatwiają współpracę pomiędzy badaczami pracującymi nad wspólnymi projektami
	- $\blacksquare$ nie rozpraszają użytkowników wykorzystywaną technologią bez forsowania zmiany sposobu myślenia naukowców

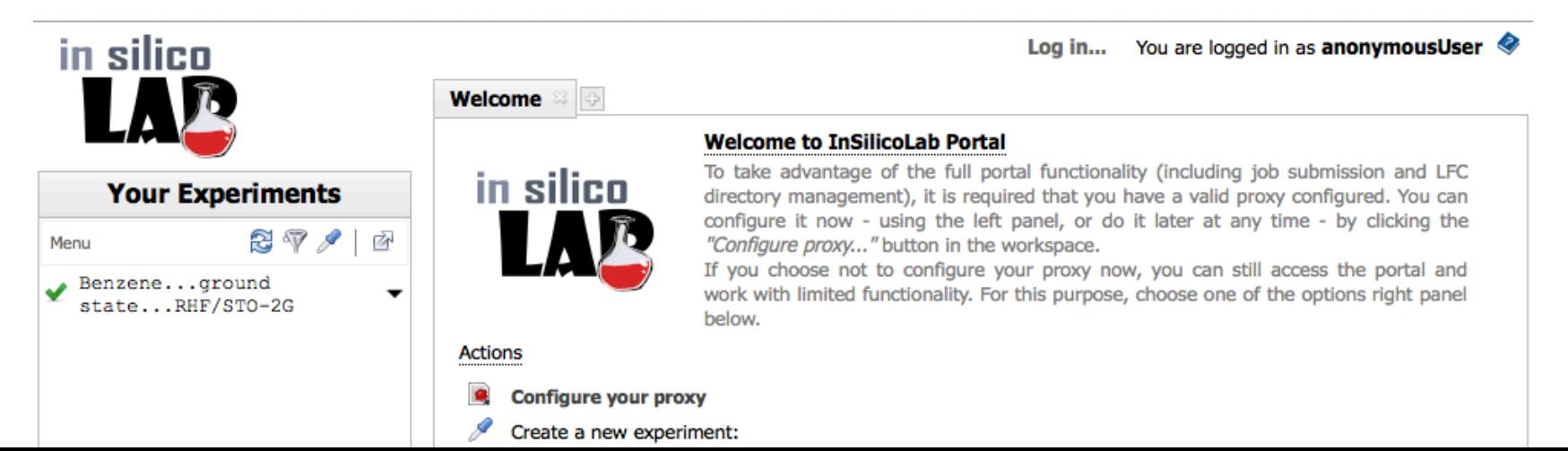

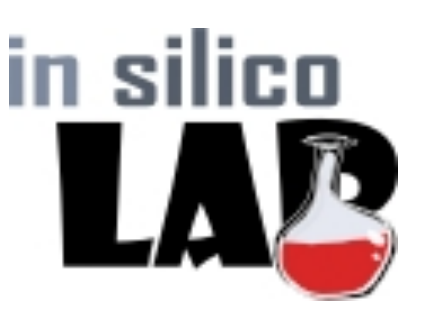

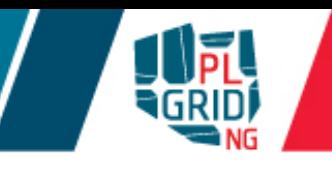

## **http://insilicolab.cyfronet.pl**

Skrywa złożoność e-infrastruktury przed użytkownikiem  $\mathbb{R}^2$ 

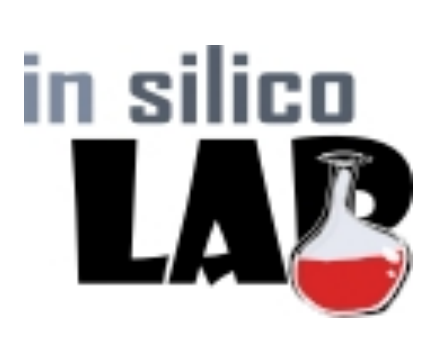

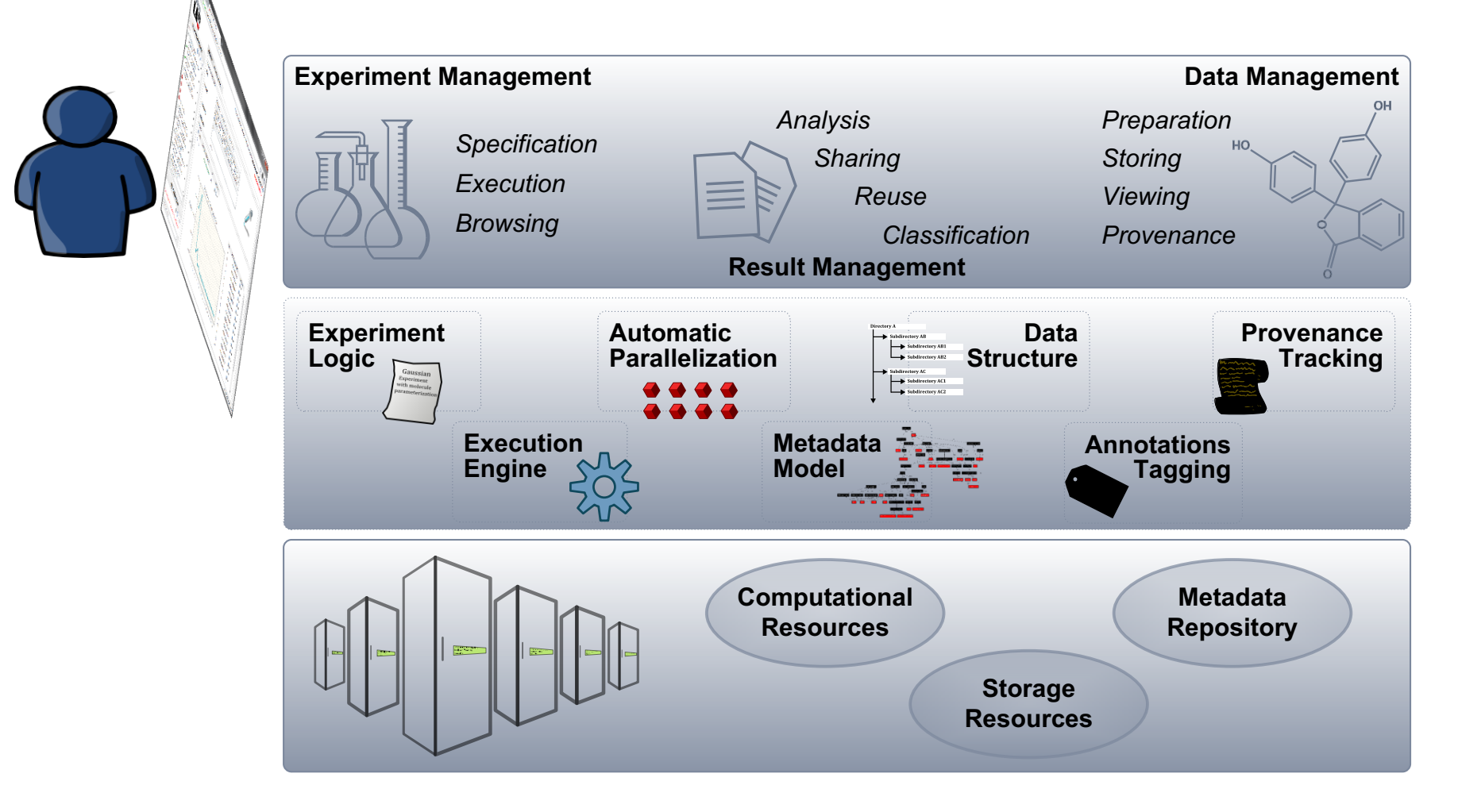

### **Dostępne domeny badawcze**

- Chemia kwantowa oraz biochemia  $\overline{\phantom{a}}$
- Astrofizyka  $\overline{\mathcal{L}}$ 
	- obliczenia hydrodynamiczne metodami objętości skończonej
	- obliczenia dla konsorcjum Cherenkov Telescope Array (CTA)
- Geofizyka  $\mathbb{Z}^2$ 
	- środowisko dla badań dotyczących sejsmiki indukowanej (IS-EPOS)

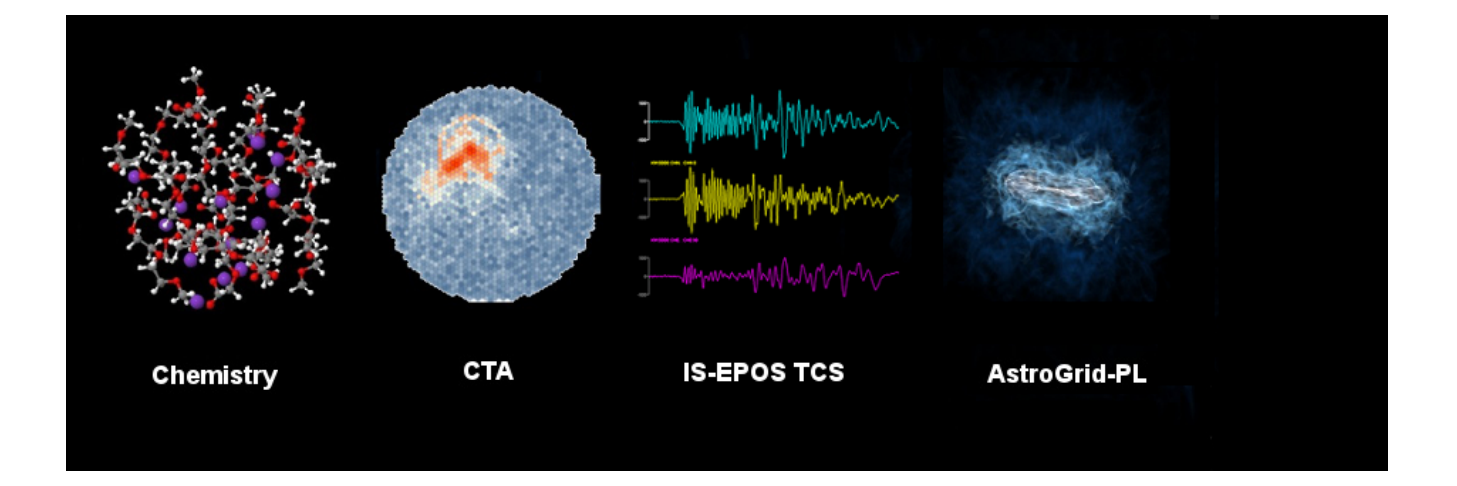

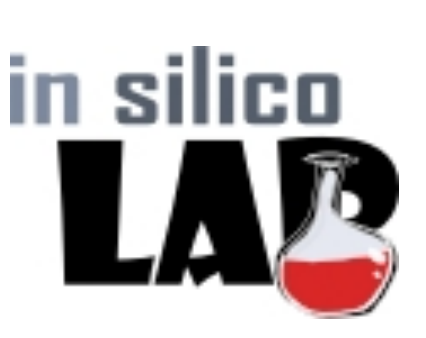

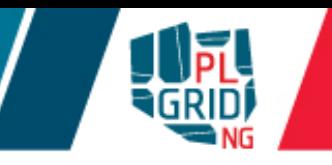

# InSilicoLab for Chemistry

## **https://insilicolab.chemia.plgrid.pl/**

- Pełne środowisko pracy w **przeglądarce internetowej**  $\mathbb{R}^2$
- Pomaga w  $\mathbb{R}^3$

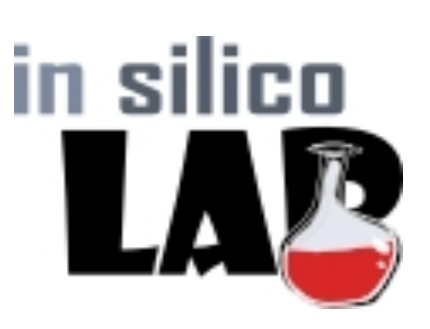

- **u** przygotowaniu inputu do różnych obliczeń pakietami chemii kwantowej
- **u** przeprowadzaniu obliczeń na infrastrukturze gridowej
- **kontroli nad złożonymi lub powtarzalnymi obliczeniami**
- **zbieraniu oraz archiwizacji plików wynikowych**
- **analizie otrzymanych wyników (również z wielu obliczeń jednocześnie)**
- Możliwości
	- **automatyczne zrównoleglanie obliczeń**
	- **automatyczna wstępna analiza rezultatów**
	- **wizualizacja wyników (JMol)**
	- $\blacksquare$  możliwość łatwego powtórnego użycia plików wejściowych lub wynikowych

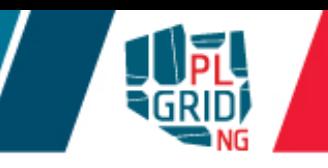

## **https://insilicolab.chemia.plgrid.pl/**

- Dwa typy eksperymentów  $\mathbb{R}^2$ 
	- obliczenia z wykorzystaniem metod chemii kwantowej
	- **Trajectory Sculptor**
- Obliczenia metodami chemii kwantowej Ū.
	- $\blacksquare$  dostępne aplikacje
		- Gaussian
		- GAMESS
		- **TUROBMOLE**
		- Niedoida
		- **Terachem (wykorzystując GPGPU)**
	- **automatyczna wstępna analiza wyników obliczeń**
	- **możliwość równoczesnych obliczeń dla różnych** geometrii w jednym eksperymencie

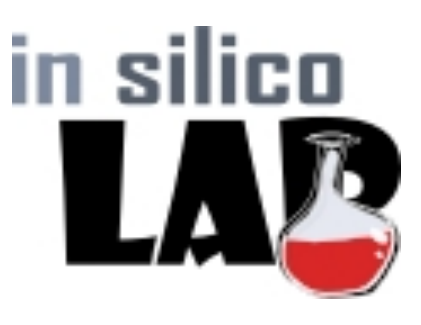

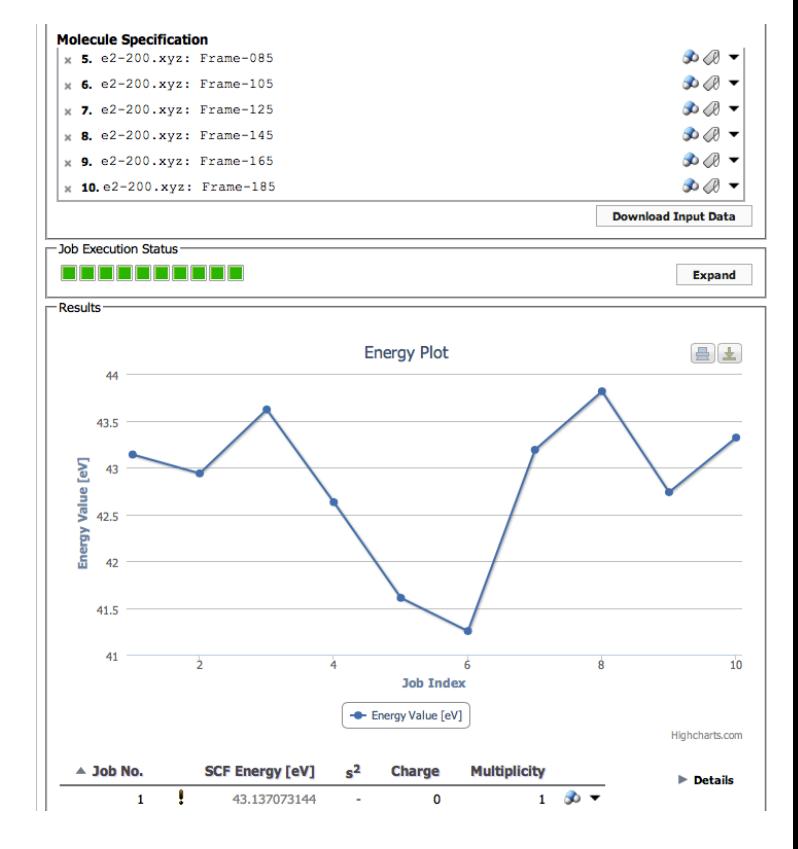

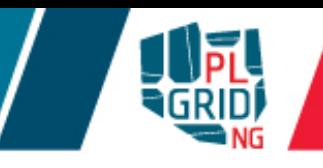

## **https://insilicolab.chemia.plgrid.pl/**

- **Trajectory Sculptor** narzędzie do przetwarzania trajektorii Ū. wynikowych z obliczeń dynamiki molekularnej
	- automatyczna ekstrakcja istotnych dla użytkownika fragmentów struktur z trajektorii MD
	- automatyczne przycinanie ramek trajektorii wybranych przez użytkownika

**wyniki eksperymentu mogą być użyte w obliczeniach wykorzystujących** metody chemii kwantowej

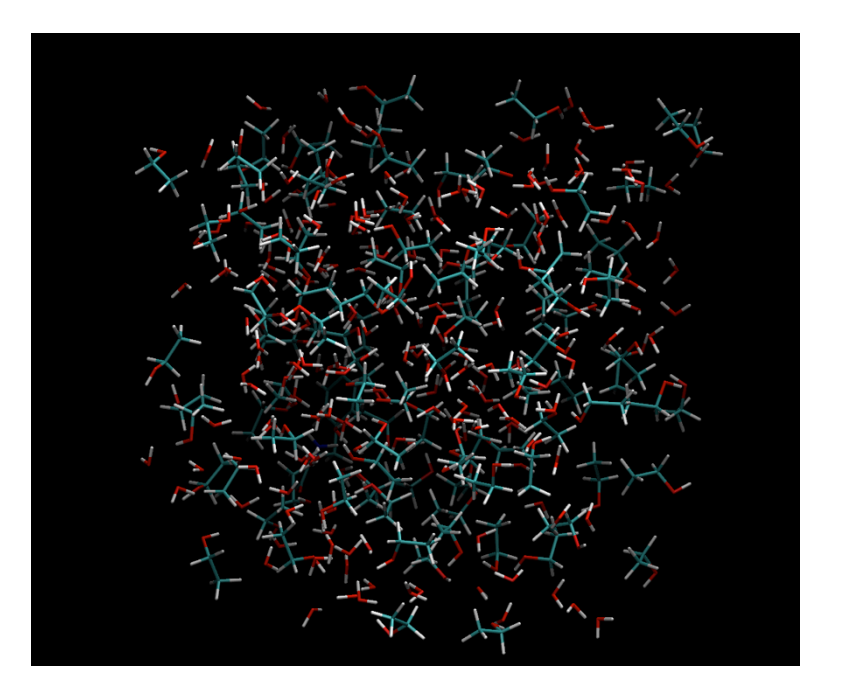

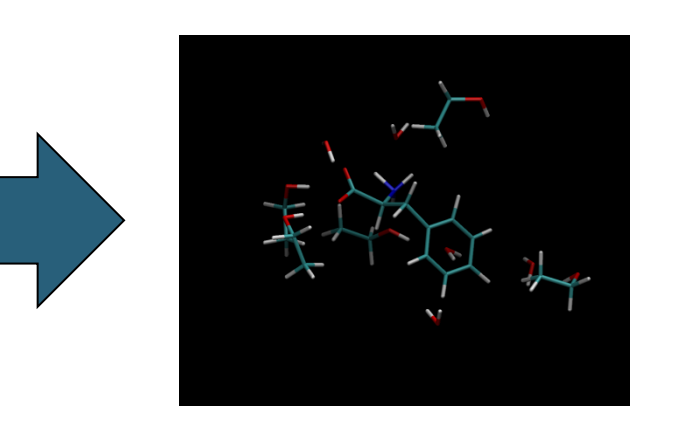

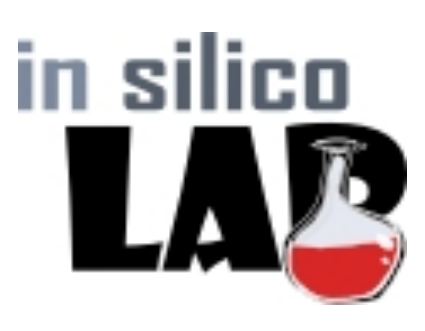

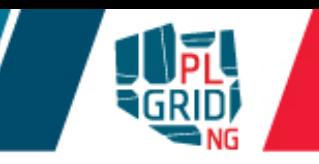

# InSilicoLab for Chemistry

## **Co jest potrzebne by użyć InSilicolab?**

- Certyfikat gridowy (standard X.509)
	- **PEM** lub PKCS#12 (.p12) oba formaty wspierane
- **Uczestnictwo w wirtualnej organizacji (Virtual Organisation VO)** dostępne VOs: gaussian, vo.plgrid.pl
- Pewna wiedza o obliczeniowej chemii kwantowej Ū.

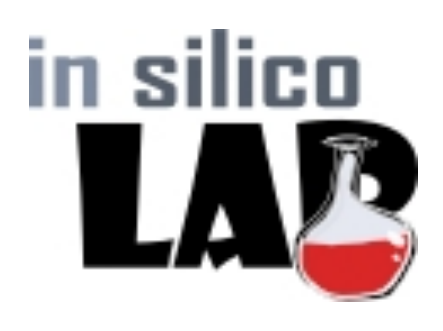

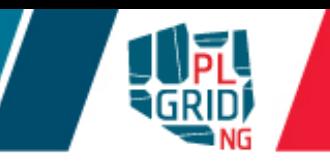

- Certyfikat jest niezbędny do dostępu do infrastruktury gridowej,  $\overline{\mathbb{R}}$ jest "dowodem osobistym" użytkownika i potwierdza jego tożsamość w usługach gridowych – zastępuje hasło
- Certyfikaty są wystawiane przez zaufane Centra Certyfikacji (ang.  $\mathbb{R}^2$ *Certification Authority, CA)*
- Certyfikaty zwykle ważne są jeden rok  $\mathcal{C}$
- Zadania obliczeniowe posługują się certyfikatem krótko żyjącym (proxy)
	- **możliwe jest jego automatyczne odnawianie**

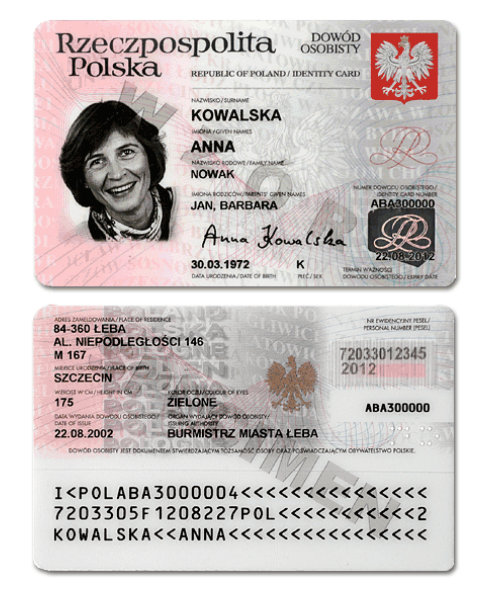

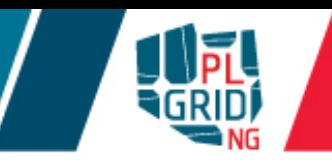

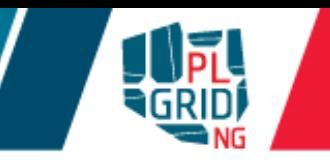

- Dla użytkowników PL-Gridu dostępne są dwa CA
	- Simple CA (http://plgrid-sca.wcss.wroc.pl)
	- **Polish Grid CA** (https://plgrid-ca.pl)
- Simple CA:  $\overline{\mathbb{R}^2}$ 
	- **certyfikat uzyskuje się poprzez portal https://portal.plgrid.pl/**
	- **u** generowany na żądanie dla każdego użytkownika (automatycznie)
	- **dostęp ograniczony do polskich zasobów**
- PL-Grid CA
	- certyfikat uzyskuje się poprzez portal https://plgrid-ca.pl
	- użytkownik musi potwierdzić tożsamość w Urzędzie Rejestracji (RA)
	- **umożliwia pracę na całości gridu w European Grid Initiative (EGI)**

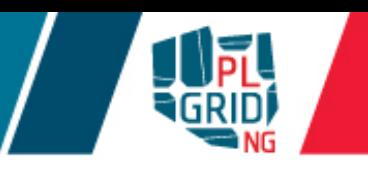

- Certyfikaty gridowe mogą być przechowywane w różnych formatach. Najbardziej rozpowszechnione to:
	- $\blacksquare$  PKCS #12

**certyfikat wraz z kluczem prywatnym znajduje się w jednym pliku** binarnym zwykle o rozszerzeniu .  $p12$ 

- PEM
	- **certyfikat stanowi para plików tekstowych:** 
		- klucz prywatny (zwykle  $userkey$ . pem)
		- **plik certyfikatu (zwykle** usercert.pem)
- Certyfikaty w formacie PEM używane są  $\mathcal{C}$ 
	- **u** większość oprogramowania pośredniczącego (często domyślny format)
- Certyfikaty w formacie PKCS #12 używane są przez  $\mathbb{R}^3$ 
	- przeglądarki internetowe
	- większość oprogramowania pośredniczącego

### **Recepta:**

Wygeneruj swój certyfikat gridowy  $\overline{\phantom{a}}$ 

> np. certyfikat z Simple CA na Portalu Użytkownika PLGrid

**zakładka "Certyfikaty"** 

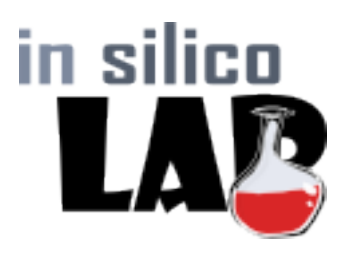

Aplikuj o usługi "Globalny dostęp gLite" oraz "InSilicoLab for Chemistry"  $\mathbb{R}^3$ 

> uzakładka "Usługi" i przycisk "Zarządzaj usługami" w Portalu PLGrid lub strona https://apps.plgrid.pl/

■wyszukaj usługę "Globalny dostęp gLite" i "InSilicoLab for Chemistry"

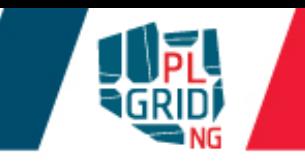

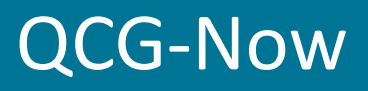

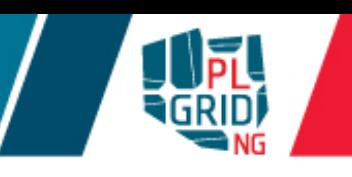

G-NOI

### http://www.qoscosgrid.org/qcg-now/

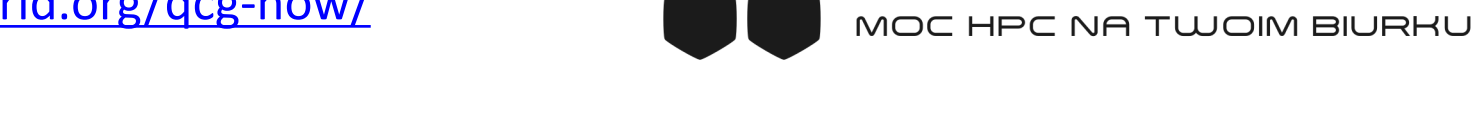

- Lekka aplikacja graficzna do zarządzania zadaniami gridowymi  $\mathcal{L}$
- Szerokie portfolio wspieranych aplikacji z chemii obliczeniowej J.

**Gaussian GAMESS** Molpro **Dalton Turbomole** ADF CRYSTAL09 

integracja z GaussView Ō.

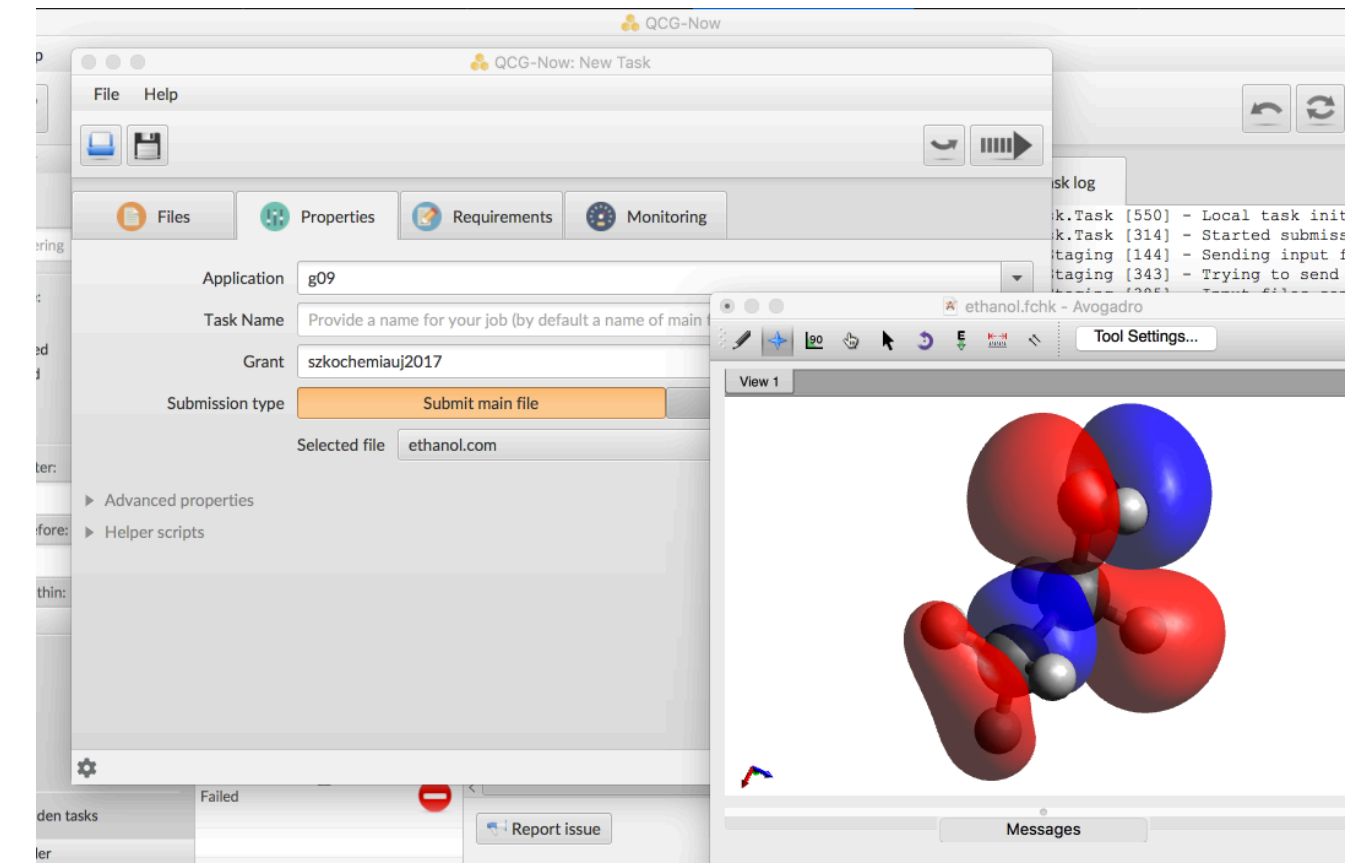

#### **Recepta:**

Wygeneruj swój certyfikat gridowy  $\overline{\phantom{a}}$ 

> np. certyfikat z Simple CA na Portalu Użytkownika PLGrid

- zakładka "Certyfikaty"
- Aplikuj o usługę "Globalny dostęp QosCosGrid"  $\mathbb{R}^3$

■ zakładka "Usługi" i przycisk "Zarządzaj usługami" w Portalu PLGrid lub strona https://apps.plgrid.pl/

**wyszukaj usługę "Globalny dostęp QosCosGrid"** 

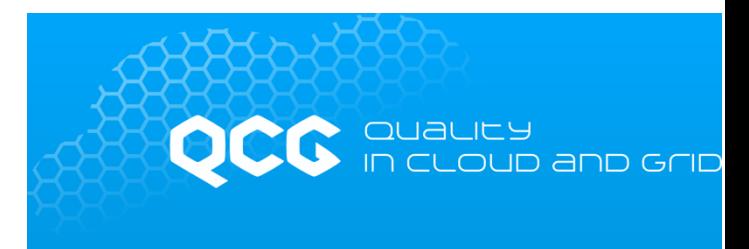

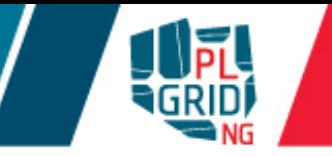

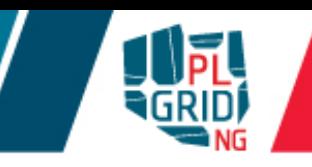

#### Podręcznik użytkownika

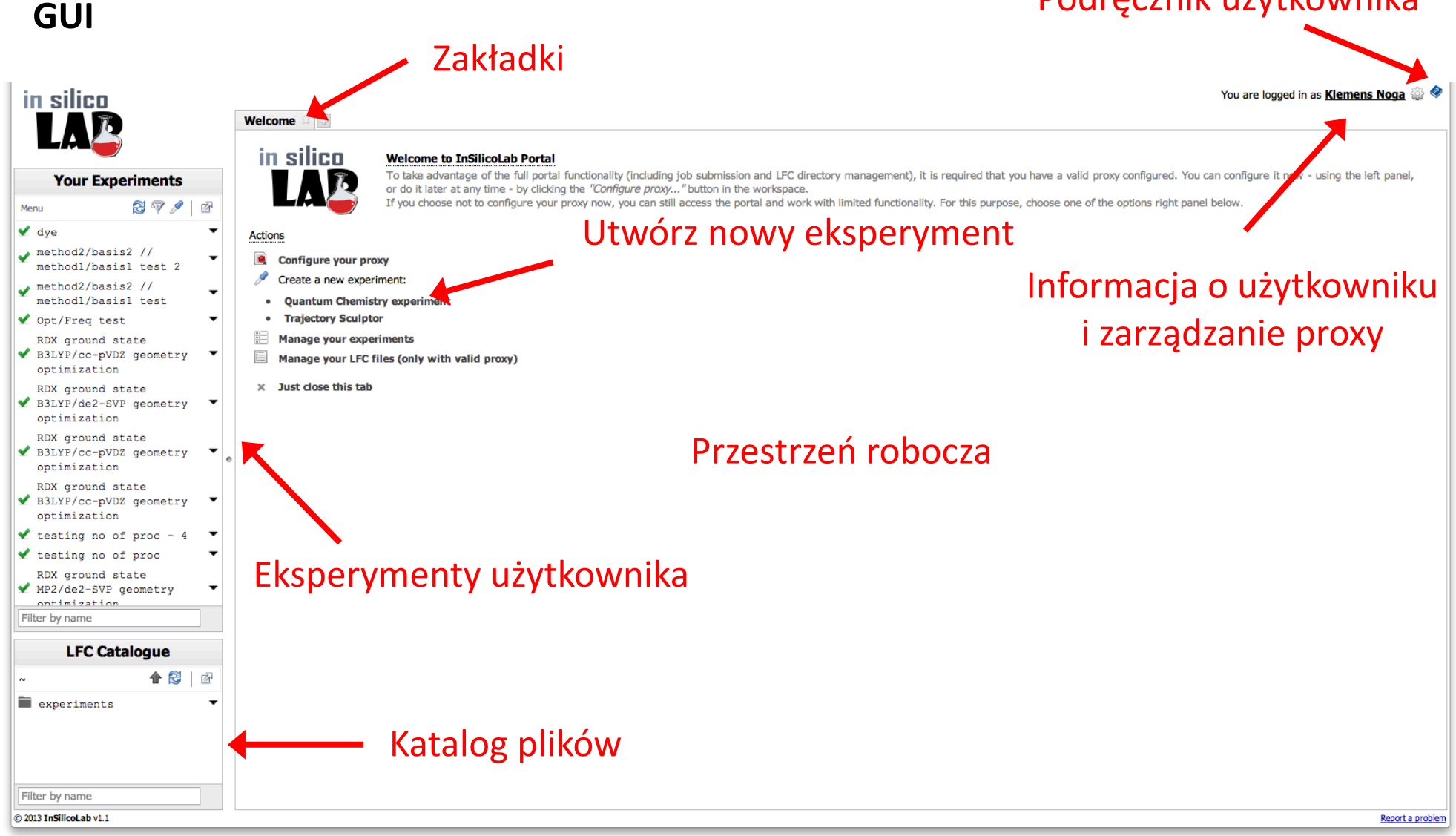

#### **Przykładowy eksperyment**

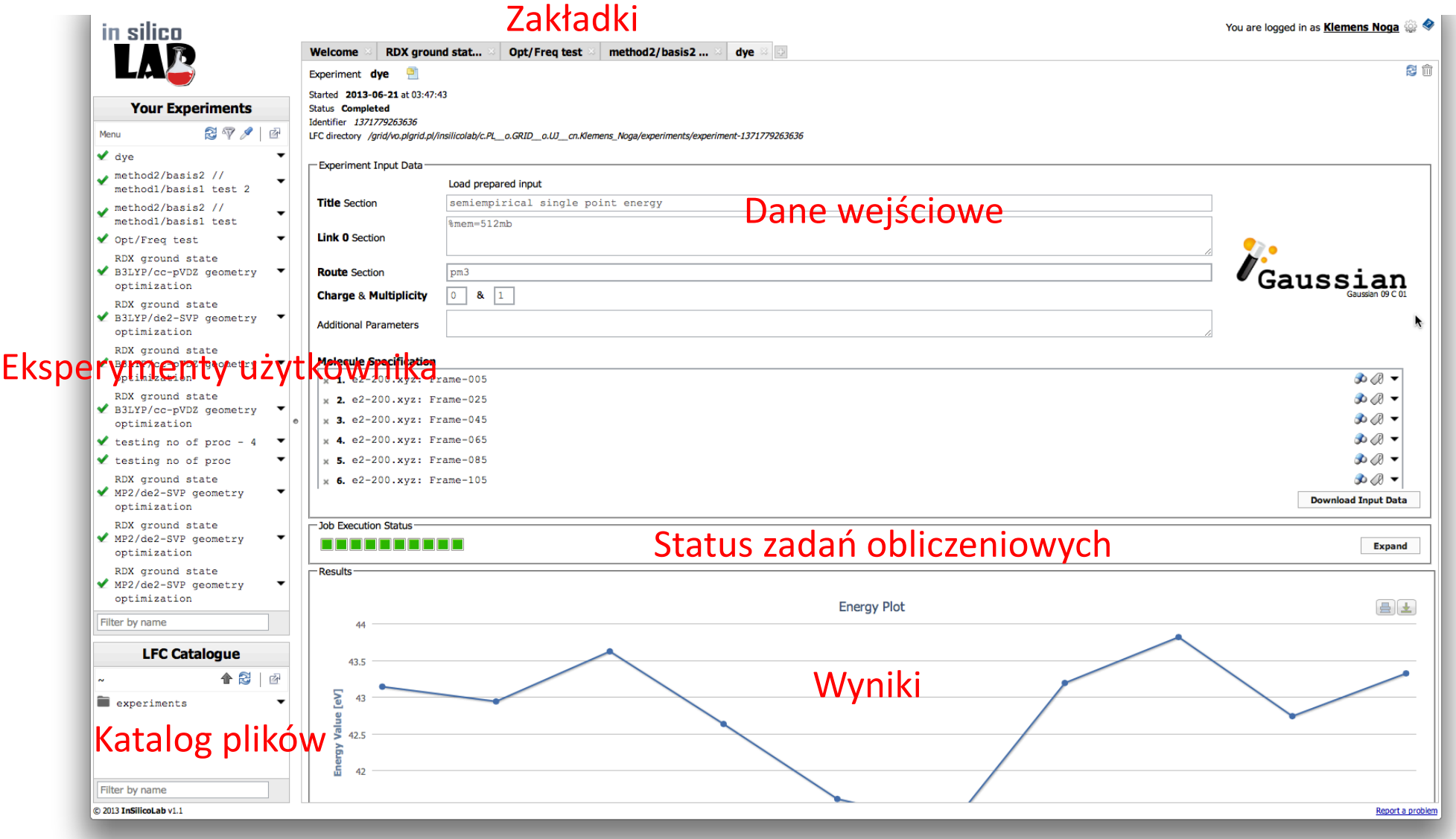

151

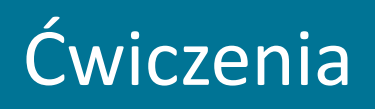

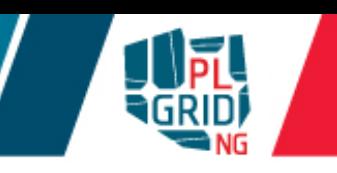

#### **Przygotowanie certyfikatu oraz utworzenie proxy**

- Zaloguj się do usłgi InSilicoLab for Chemistry (http://insilicolab.chemia.plgrid.pl/) Ū. wykorzystując OpenID
- Otwórz na portalu InSilicoLab for Chemistry zakładkę **Configure your proxy** Ţ.
	- **załaduj Twój certyfikat** w formacie .p12
	- wybierz VO: vo.plgrid.pl
	- **zaznacz, że chcesz korzystać z MyProxy (dla długich odnawianlych proxy)**
	- wpisz hasło do certyfikatu
	- **naciśnij przycisk "Generate proxy"**
- Jesteś gotowy do eksperymentów *in silico*!  $\mathbb{R}^2$

## **http://tinyurl.com/2017-chemia-uj**

# Ćwiczenia

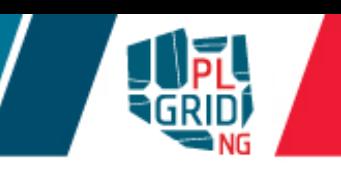

#### **Obliczenia kwantowo-chemiczne z wykorzystaniem pakietu Gaussian**

- Stwórz nowy "Quantum Chemistry experiment"
	- załaduj plik rdx.pm3.gjf
	- **zobacz geometrię cząsteczki**
	- wgraj inną konformację (i.e. rdx.aae.xyz or rdx.all.xyz)
	- **sprawdź poprawność danych**
	- uruchom eksperyment przyciskiem "Run"
- Po chwili  $\overline{\phantom{a}}$ 
	- **sprawdź, która z konformacji miała najniższą energię**
	- **zobacz optymalną geometrię cząsteczki**
	- **zobacz pełny log z obliczeń Gaussiana**
	- użyj struktury o najniższej energii do optymalizacji geometrii przy użyciu metody B3LYP/cc-pVDZ

# Ćwiczenia

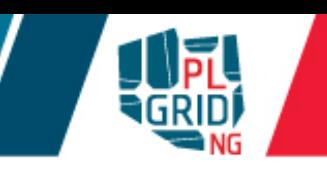

#### **Eksperyment Trajectory Sculptor**

- **Stwórz nowy "Trajectory Sculptor experiment"** 
	- **załaduj trajektorie MD z pliku md.small.1-40**
	- **zobacz jedną z ramek wejściowych**
	- znajdź cząsteczki w roztworze
		- **atomy należące do cząsteczki rozpuszczonej to 1-38**
		- **s** są trzy typy cząsteczek rozpuszczalnika
			- **acetonitryl (o sekwencji atomów CNCHHH)**
			- **aniony nadchloranowe (o sekwencji atomów ClOOOO)**
			- **kationy litu (Li)**
		- **przejrzyj znalezione cząsteczki**
	- $\blacksquare$ zaproponuj warunki przycięcia ramki
		- $\blacksquare$  możesz zastosować różne metryki dla różnych rozpuszczalników
		- **o**by uzyskać strukturę bez ładunku można użyć metryki o zdefiniowanej ilości najbliższych cząsteczek (i.e. 20 cząsteczek acetonitrylu oraz po jednym z jonów; składnia: 20;1;1)
		- **u** przejrzyj przyciętą ramkę

# Ćwiczenia

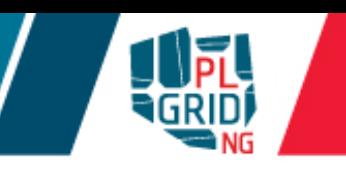

#### **Eksperyment Trajectory Sculptor – cd**

- I zdefiniuj zakres ramek które mają zostać przycięte (jest ich 30 w pliku z MD)
- użyj uzyskane przycięte ramki w eksperymencie QC (i.e. PM3 single point w pakiecie Gaussian)
- **przejrzyj uzyskane wyniki**
- użyj ponownie wybranych ramek stosując dokładniejszą metodę obliczeń

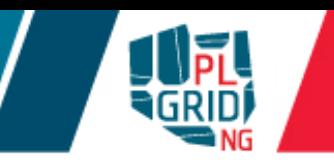

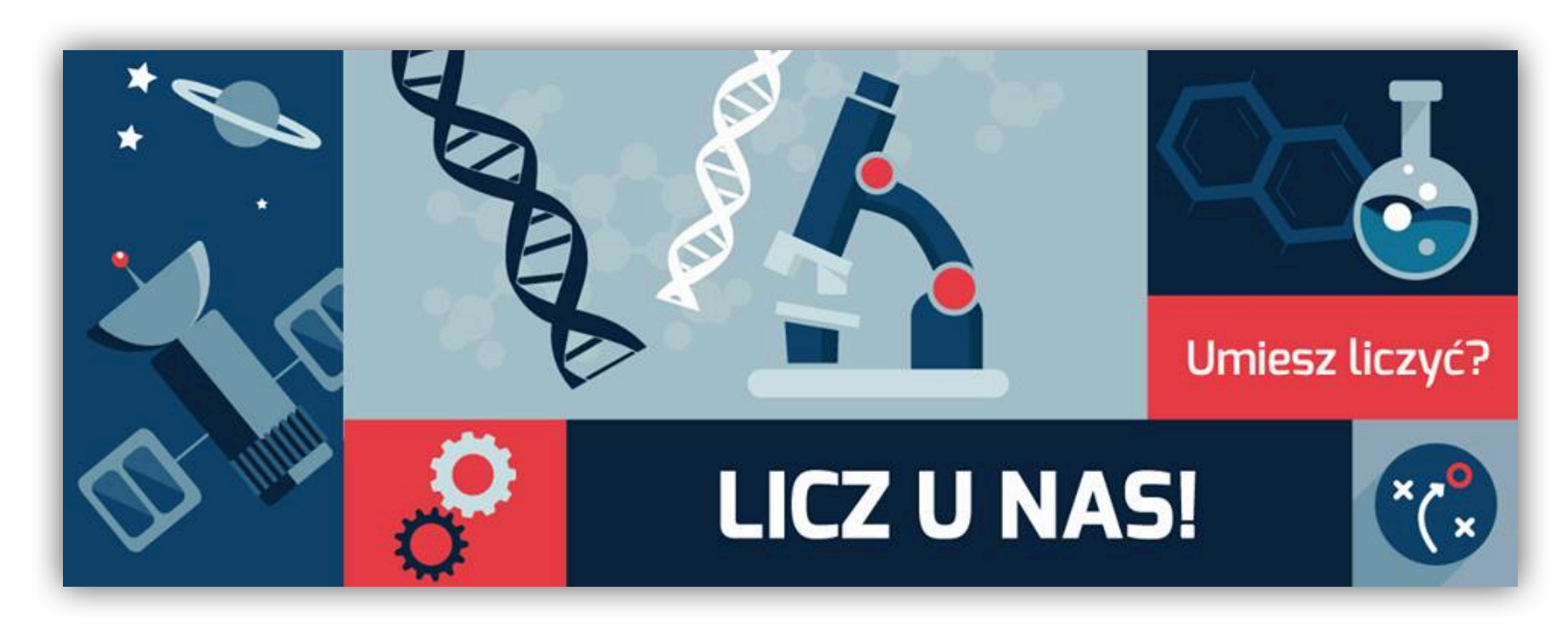

Rejestracja: https://portal.plgrid.pl

**helpdesk@plgrid.pl**

**+48 12 632 33 55 wew. 312**